# 在Intersight管理模式域中配置直连存储。

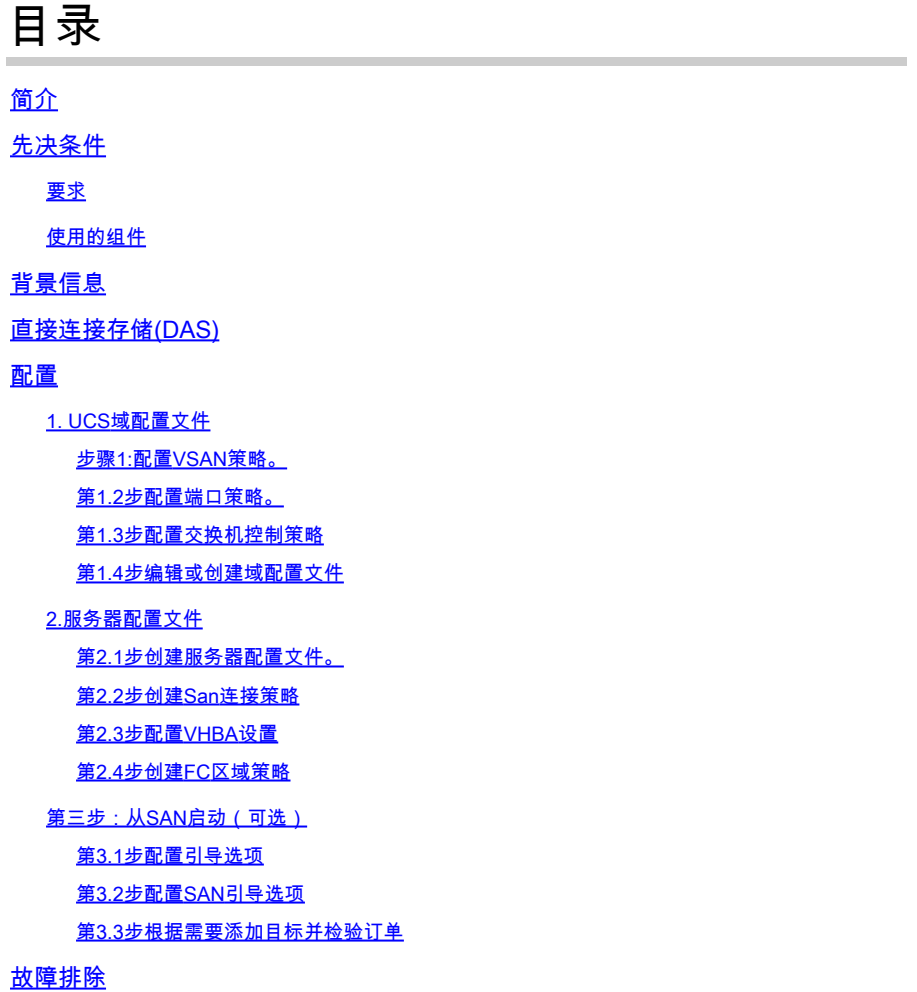

## 简介

本文档介绍针对Intersight管理模式(IMM)域的直接连接存储(DAS)的配置。

## 先决条件

### 要求

Cisco 建议您了解以下主题:

- UCS和IMM知识
- 存储区域网络(SAN)
- 光纤通道概念

### 使用的组件

本文档中的信息基于以下软件和硬件版本:

- UCS-FI-6454, 固件4.2(1l)
- UCSX-210C-M6, 固件4.2(1l)

 $\blacklozenge$ 注:Intersight管理模式支持的最低固件版本为4.1(3)。

本文档中的信息都是基于特定实验室环境中的设备编写的。本文档中使用的所有设备最初均采用原 始(默认)配置。如果您的网络处于活动状态,请确保您了解所有命令的潜在影响。

### 背景信息

在尝试此配置之前,请确保满足以下要求:

- 虚拟存储区域网络(VSAN)ID
- 以太网光纤通道(FCOE)VLAN ID
- 发起方和目标方的全球端口名称(WWPN)
- 逻辑单元号(LUN)ID

服务器和域配置文件配置,所需的策略和池包括:

- VSAN策略
- 端口策略
- 引导顺序策略
- SAN连接策略
- WWPN池
- 光纤通道区域策略

## 直接连接存储(DAS)

IMM管理的服务器能够像UCSM一样构建区域数据库。使用DAS时,无需使用光纤交换机来推动分 区。本示例使用以下拓扑:

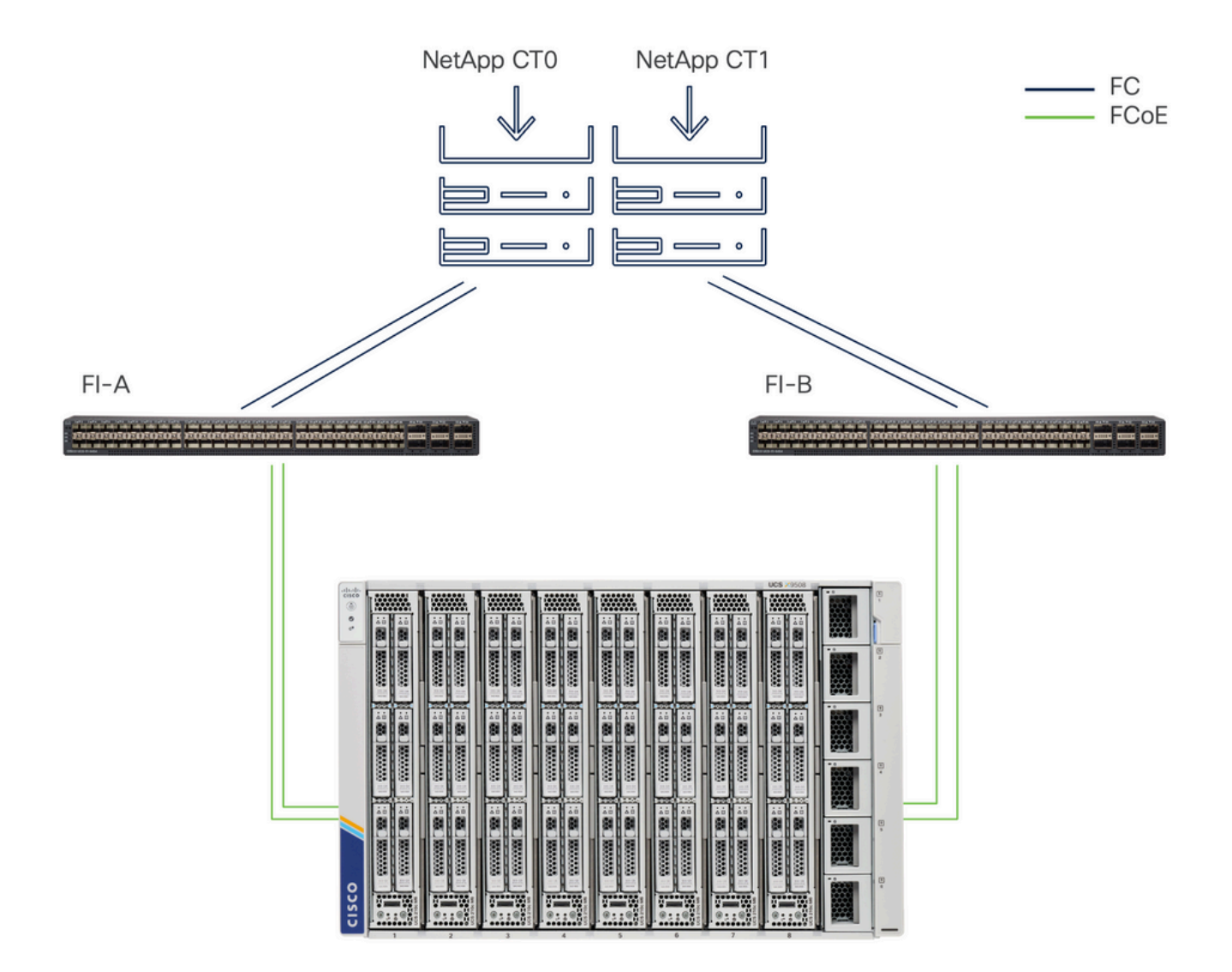

拓扑

## 配置

### 1. UCS域配置文件

### 步骤1:配置VSAN策略。

• 导航到Policies > Create Policy并选择VSAN。

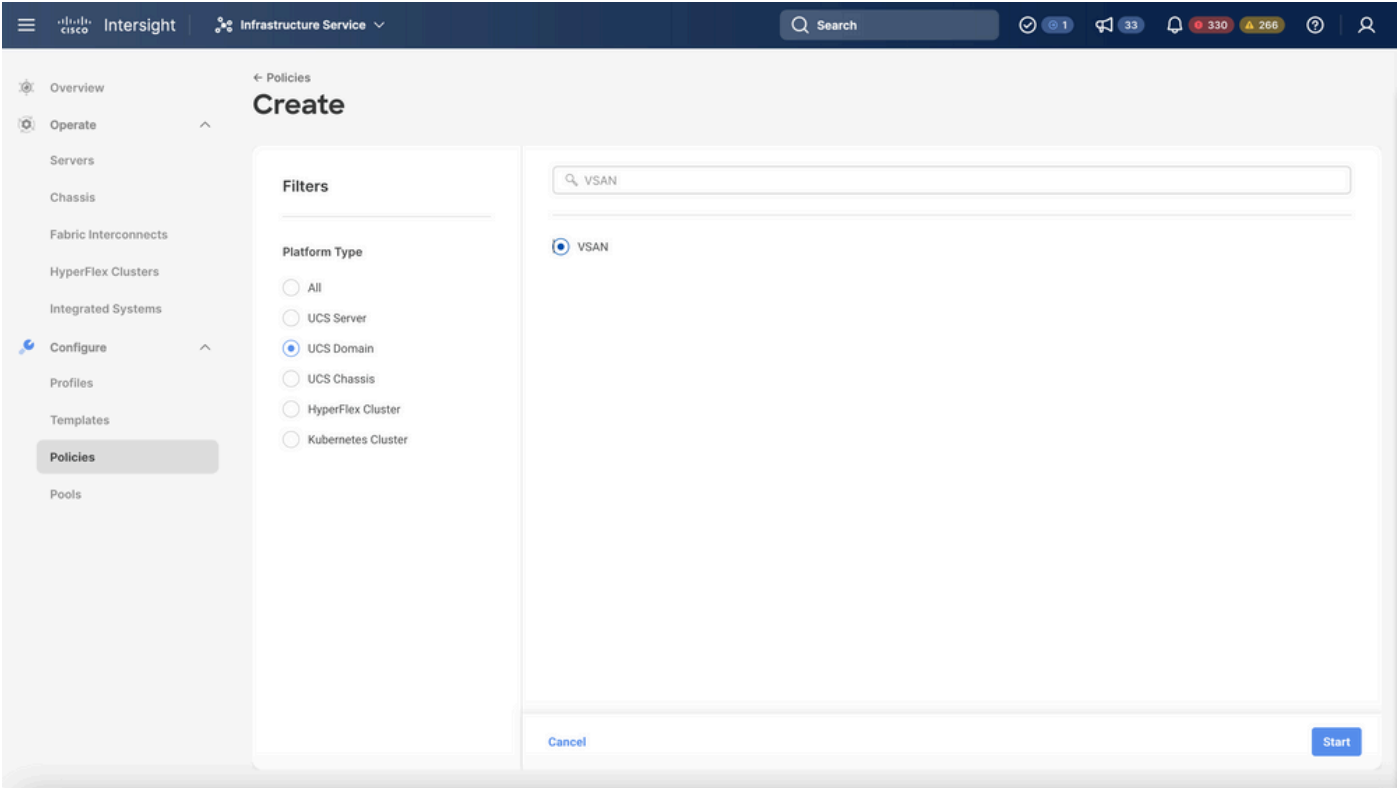

选择UCS域配置文件,然后选择VSAN

- 为策略命名并向其添加所需的VSAN。本示例使用VSAN-A 100和FCOE VLAN 1000。
- 选择Storage for VSAN Scope。

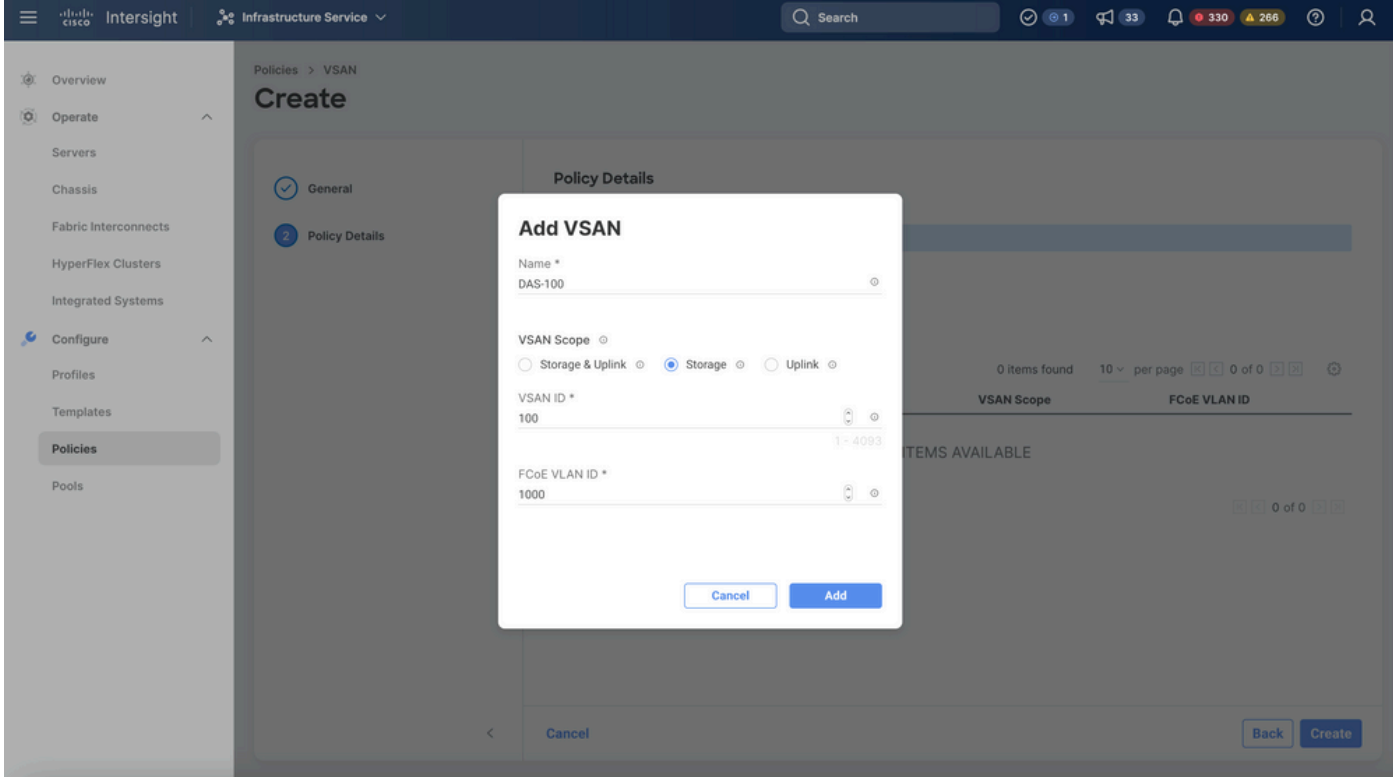

DAS配置需要存储VSAN。

注意:DAS网络需要VSAN范围存储。

### 第1.2步配置端口策略。

• 导航到Policies > Create Policy,然后选择Port。

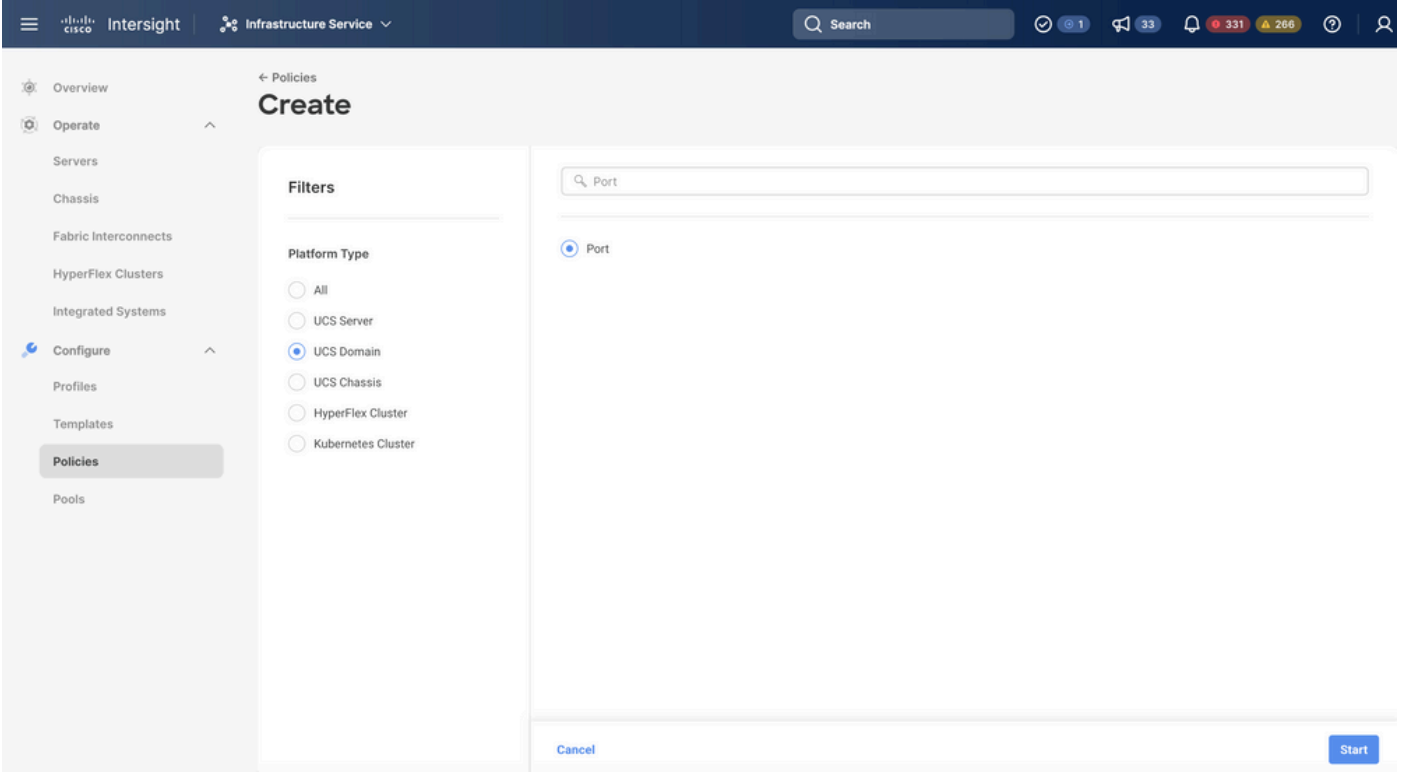

创建端口策略

- 输入Name并从列表中选择Switch model。然后,配置统一端口或分支端口(如果需要)。 端口策略名称
	- 在端口角色中,选择FC存储所需的端口,然后单击配置。

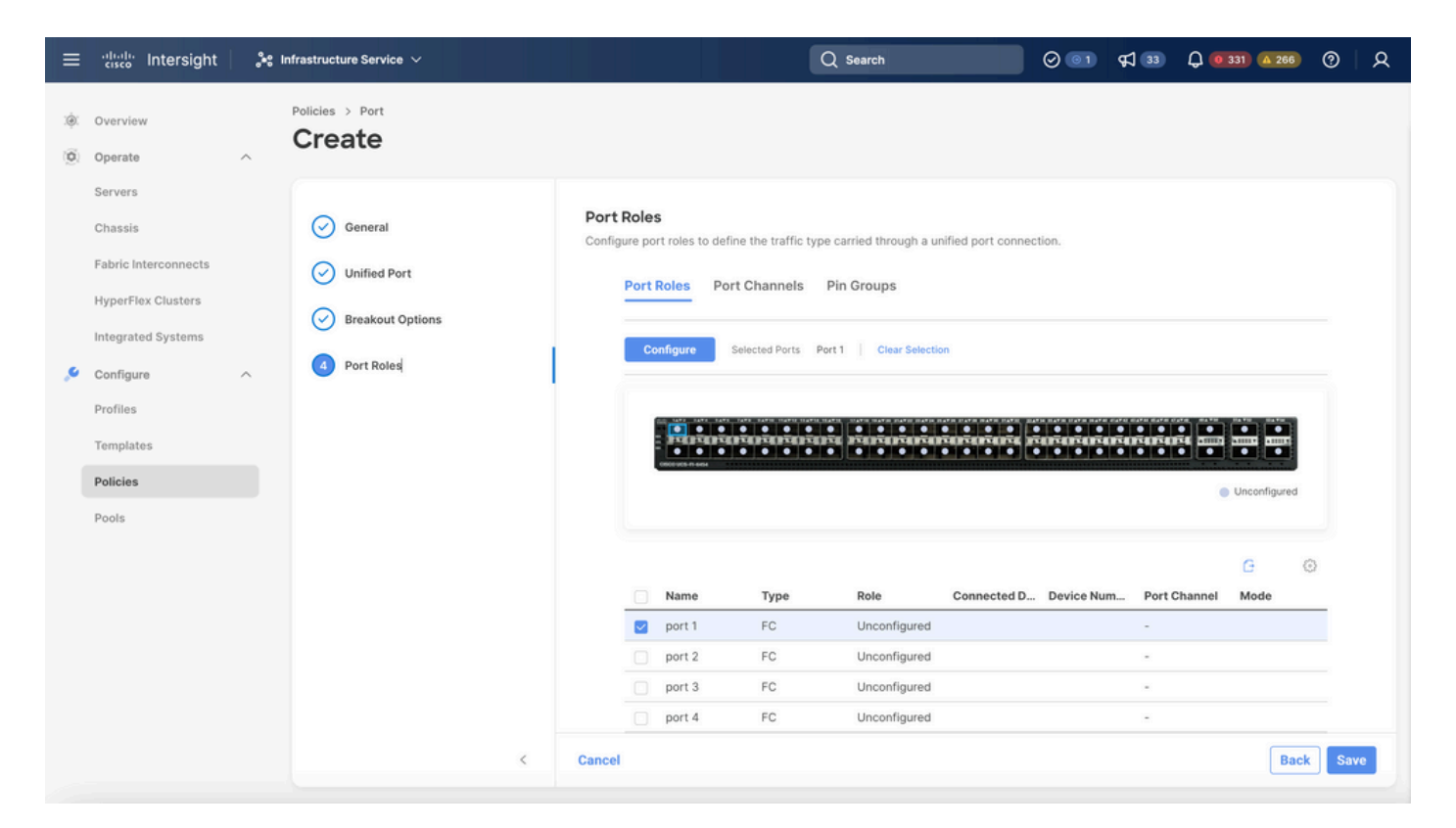

#### 端口角色

## $\int$ 2 提示:如果需要,请在此步骤中将其他接口配置为服务器端口或以太网上行链路端口。

• 选择Role as FC Storage、Admin speed和desirable VSAN。

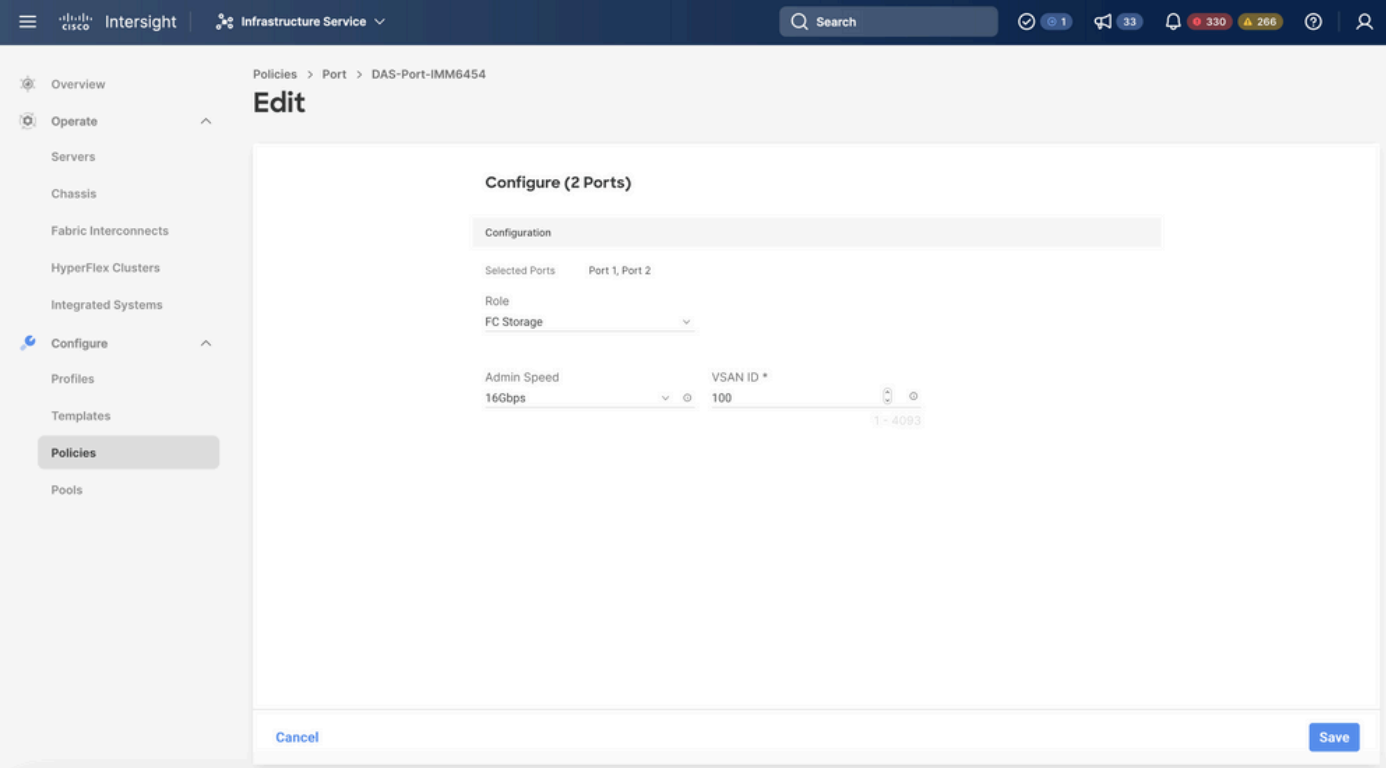

#### 第1.3步配置交换机控制策略

在UCS域中,FC交换模式可以是终端主机或交换机。交换模式允许交换矩阵互联直接连接到存储设 备。光纤通道交换机模式在没有SAN的型号中非常有用(例如,直接连接到存储的单个Cisco UCS系统)。交换机控制策略为IMM域配置FC交换模式。

• 导航到Policies > Create Policy,然后选择Switch Control。

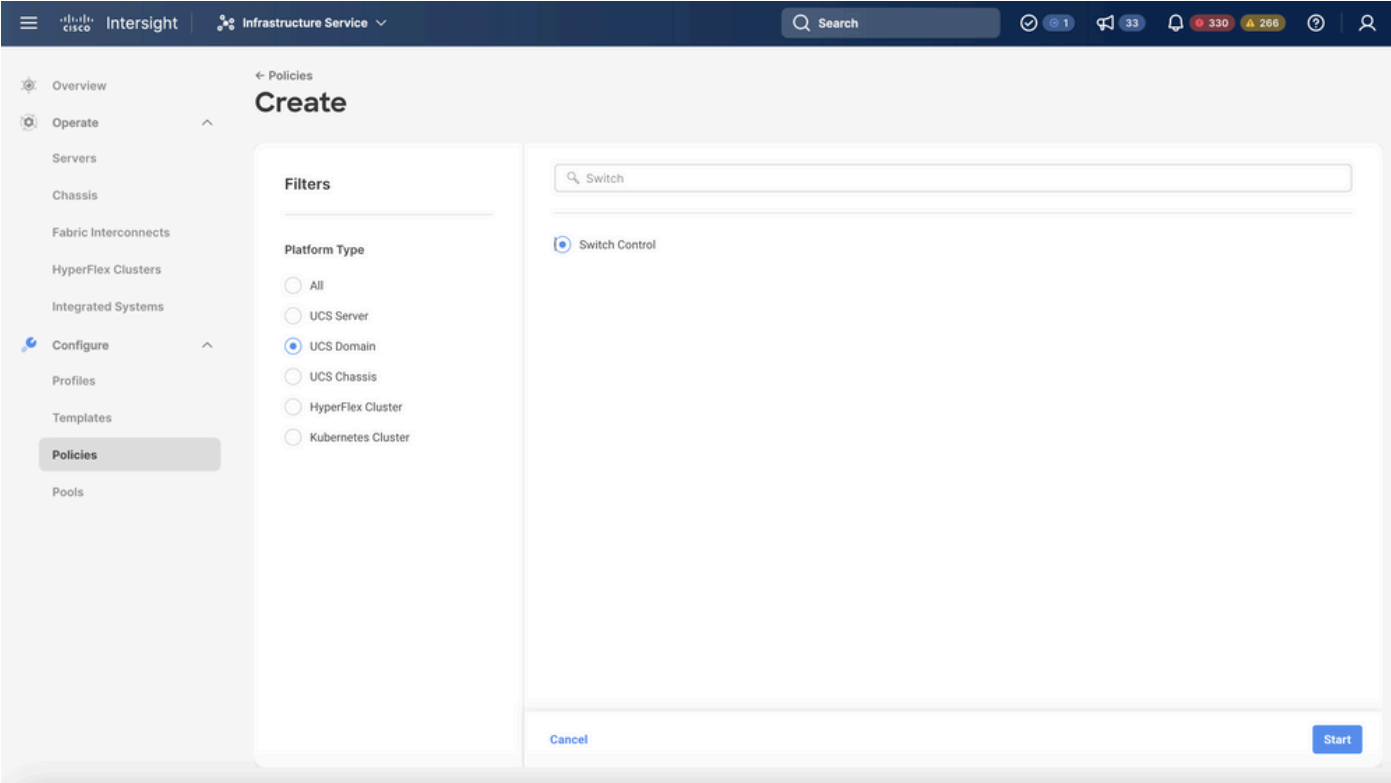

交换机控制策略

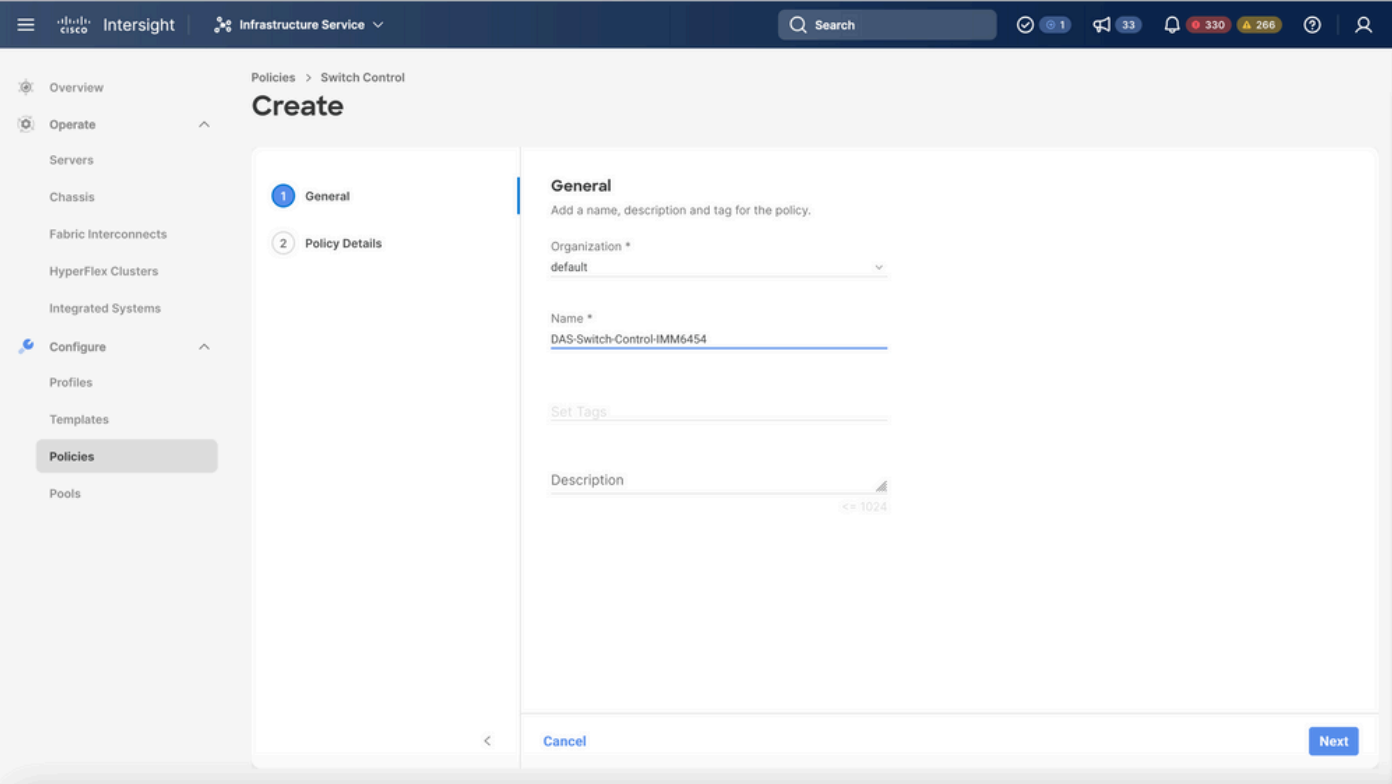

交换机控制策略名称

• 选择FC交换模式,然后点击创建。

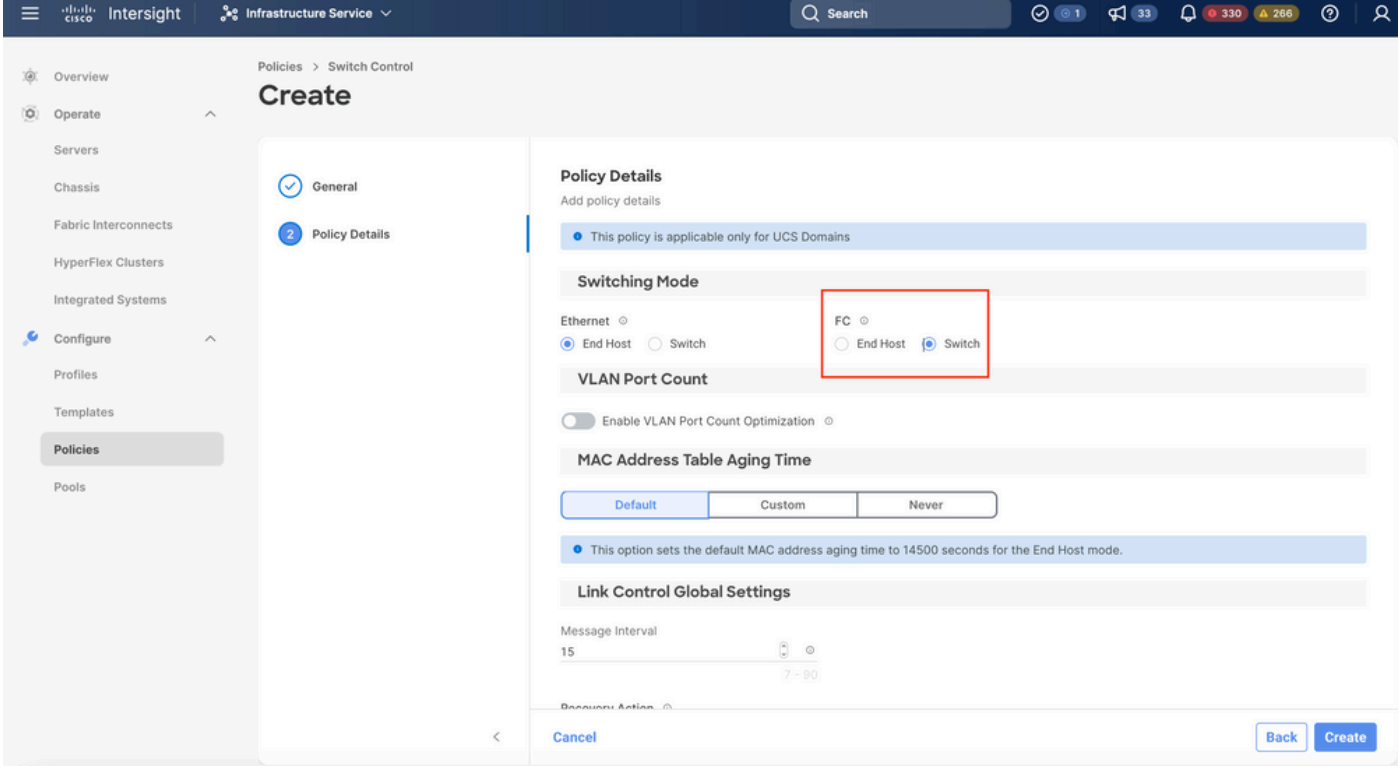

FC交换模式

第1.4步编辑或创建域配置文件

• 现在可以将策略添加到域配置文件中。转至Profiles选项卡> UCS Domain Profiles > Edit

Domain profile (如果配置文件已存在)或Create域配置文件,然后Add the required policies to your Domain Profile。

2.服务器配置文件

第2.1步创建服务器配置文件。

- 导航到Policies选项卡> Create UCS Server Profile。
- 输入Name并选择Target Platform。

第2.2步创建San连接策略

- 将现有San连接策略附加到配置文件或创建一个新策略
- 输入策略的名称。
- 选择WWNN pool并添加所需的VHBA。

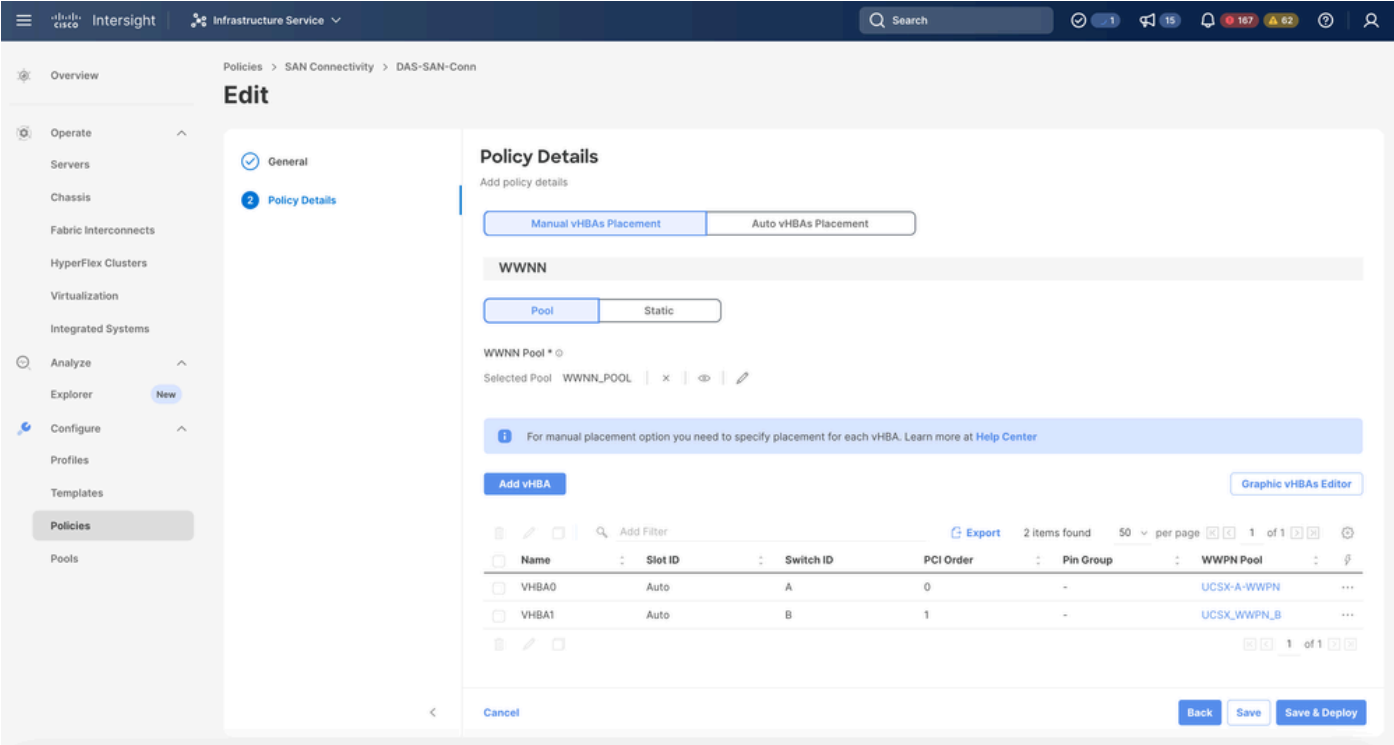

San连接策略

#### 第2.3步配置VHBA设置

• 使用所需的配置(例如Name、WWPN)和其他适配器策略编辑VHBA。

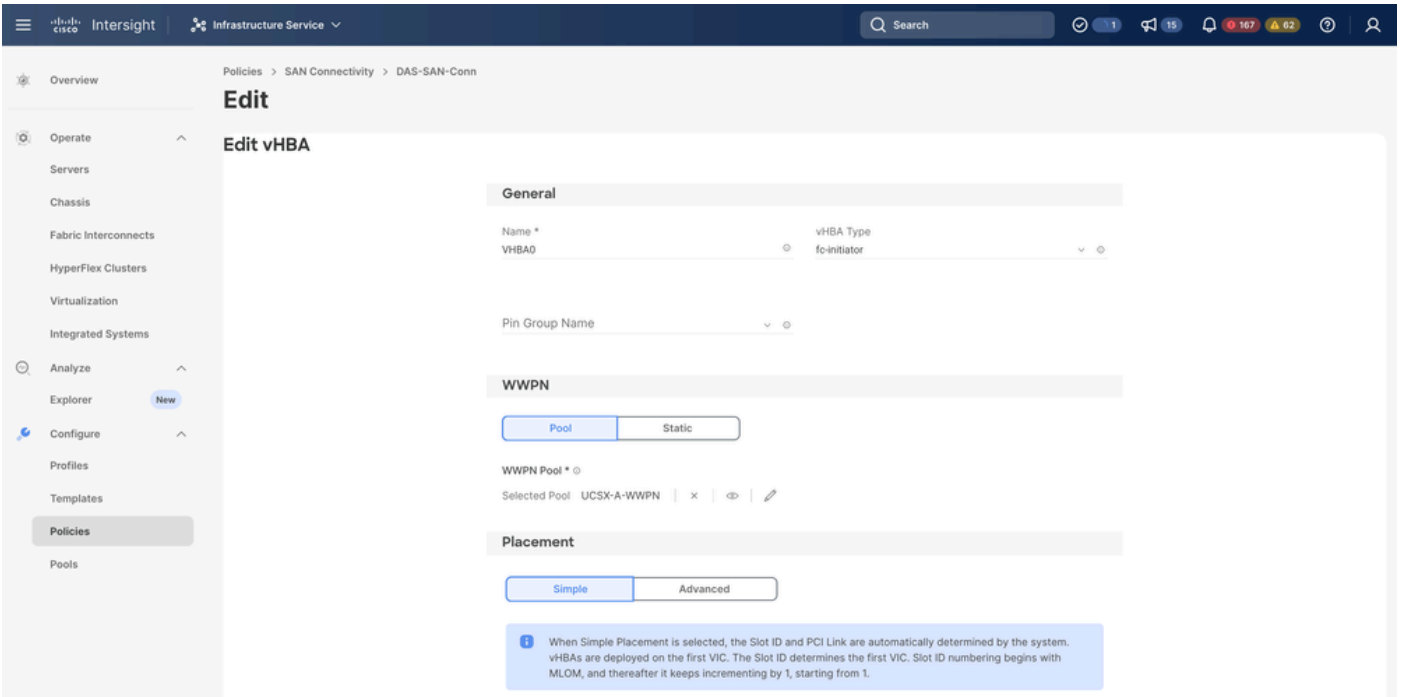

```
VHBA设置
```
• 继续选择VHBA的策略,然后单击FC Zone select Policy(s), Create a new或Select Existing FC Zone policy from the list

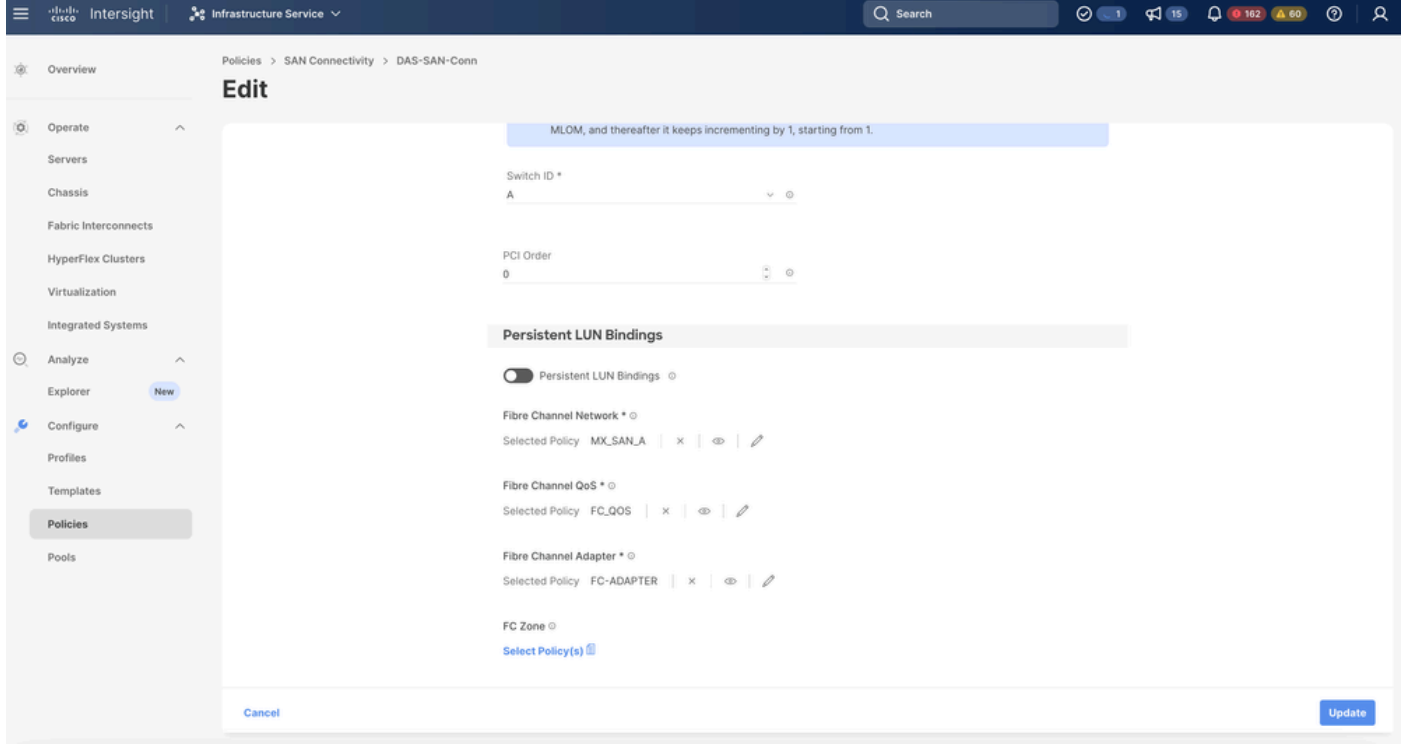

选择FC区域策略

第2.4步创建FC区域策略

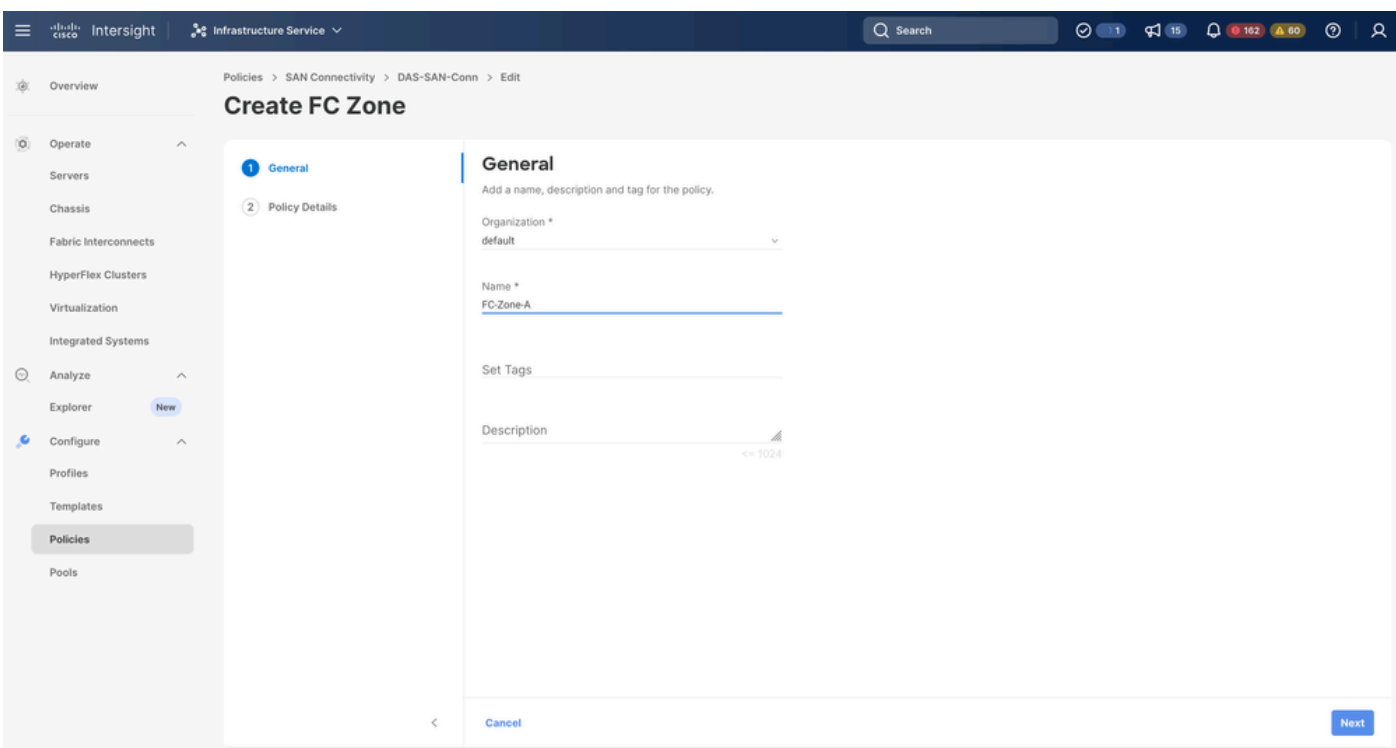

FC区域

• 选择单个发起方 — 单个目标或单个发起方多个目标,然后点击"添加目标"

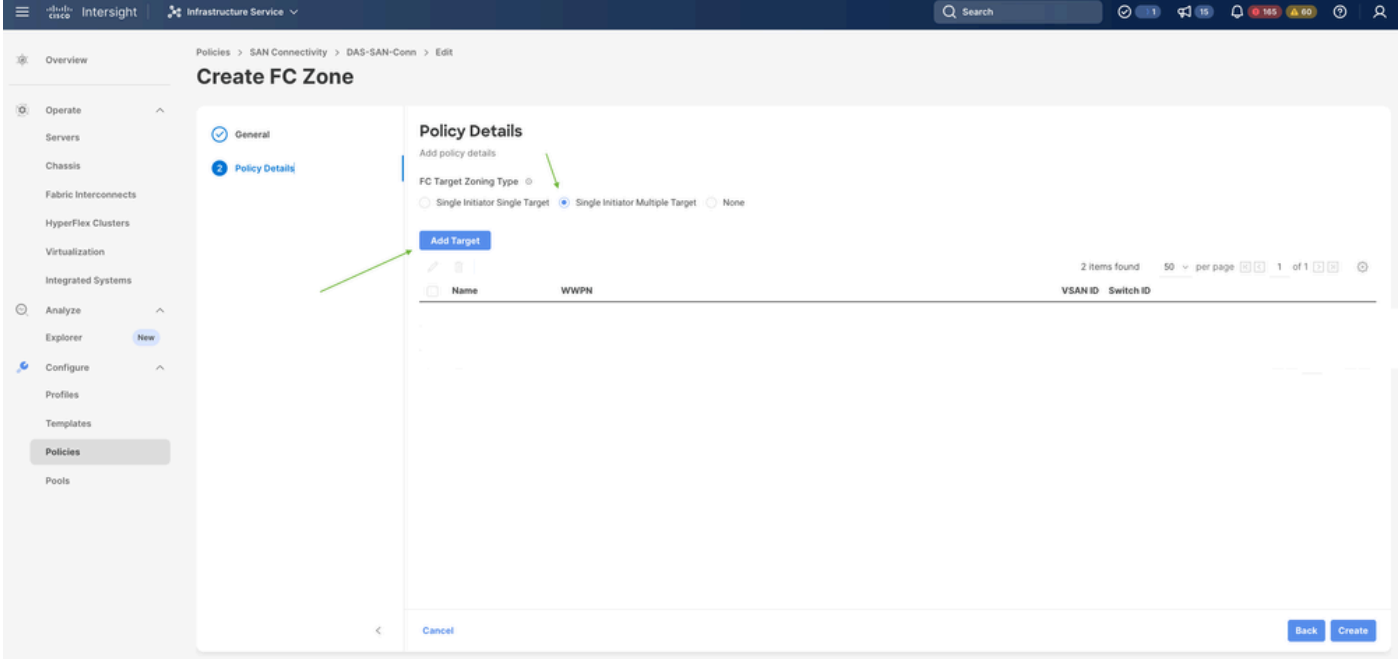

FC区域目标

• 使用对应的WWPN、交换矩阵ID和VSAN配置目标。

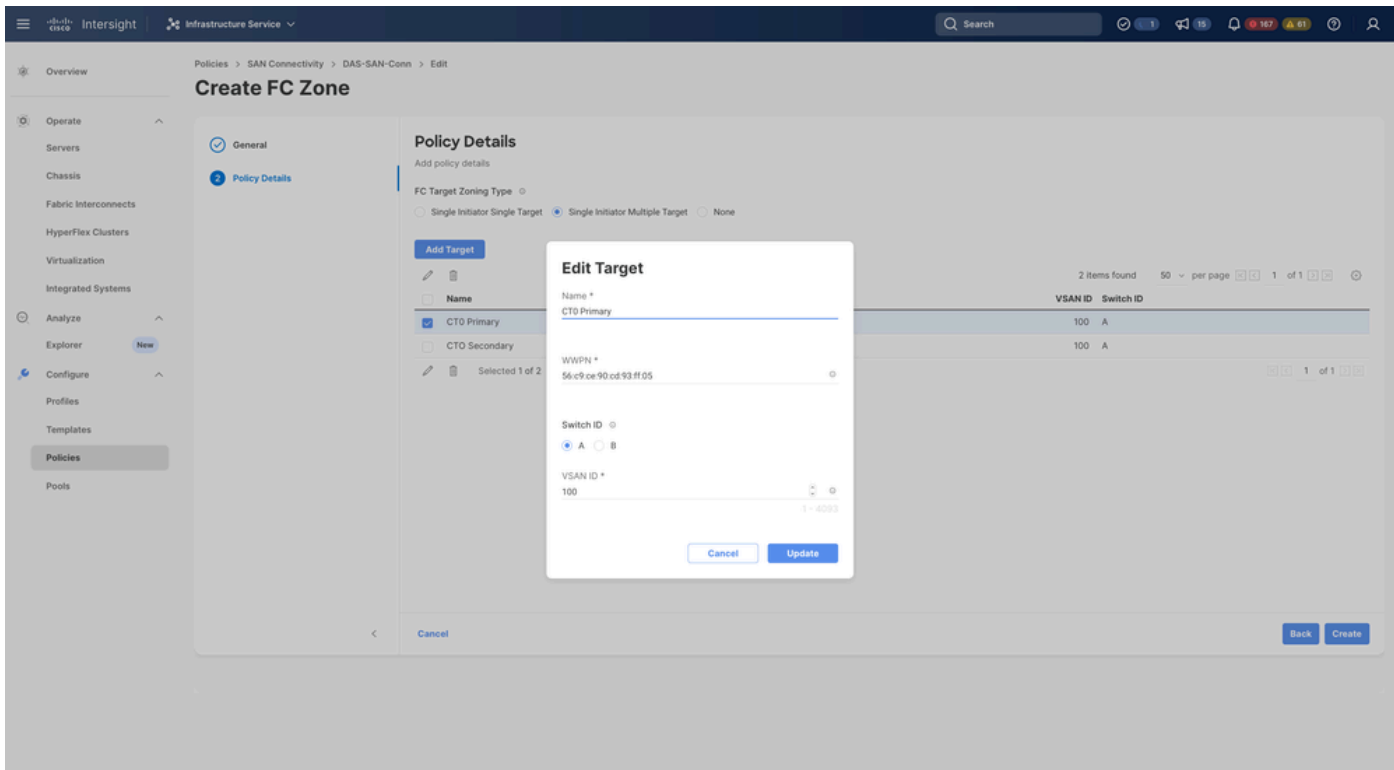

FC区域目标配置

第三步:从SAN启动(可选)

如果服务器从SAN引导,请将目标添加到引导策略

第3.1步配置引导选项

添加San引导和虚拟媒体选项

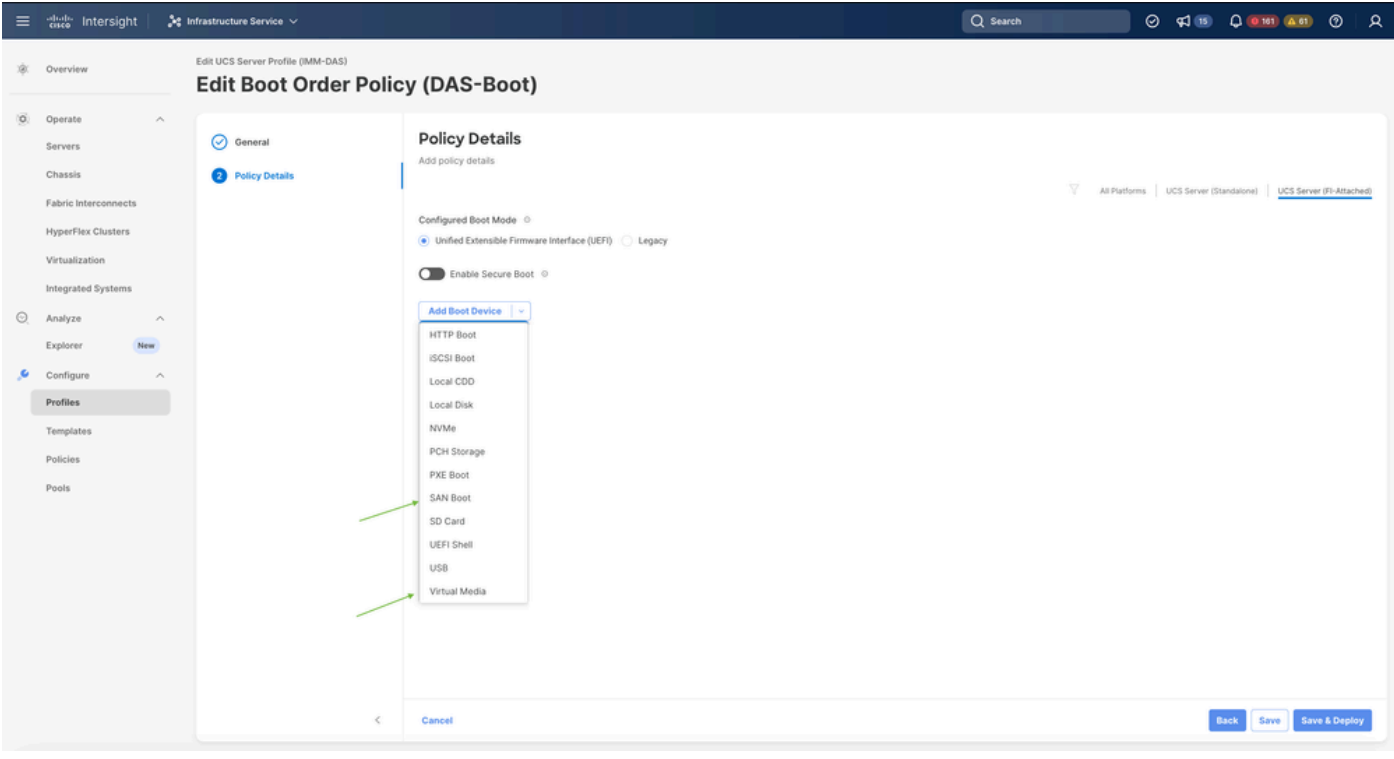

### 第3.2步配置SAN引导选项

### 输入目标的WWPN及其相应的VHBA名称。

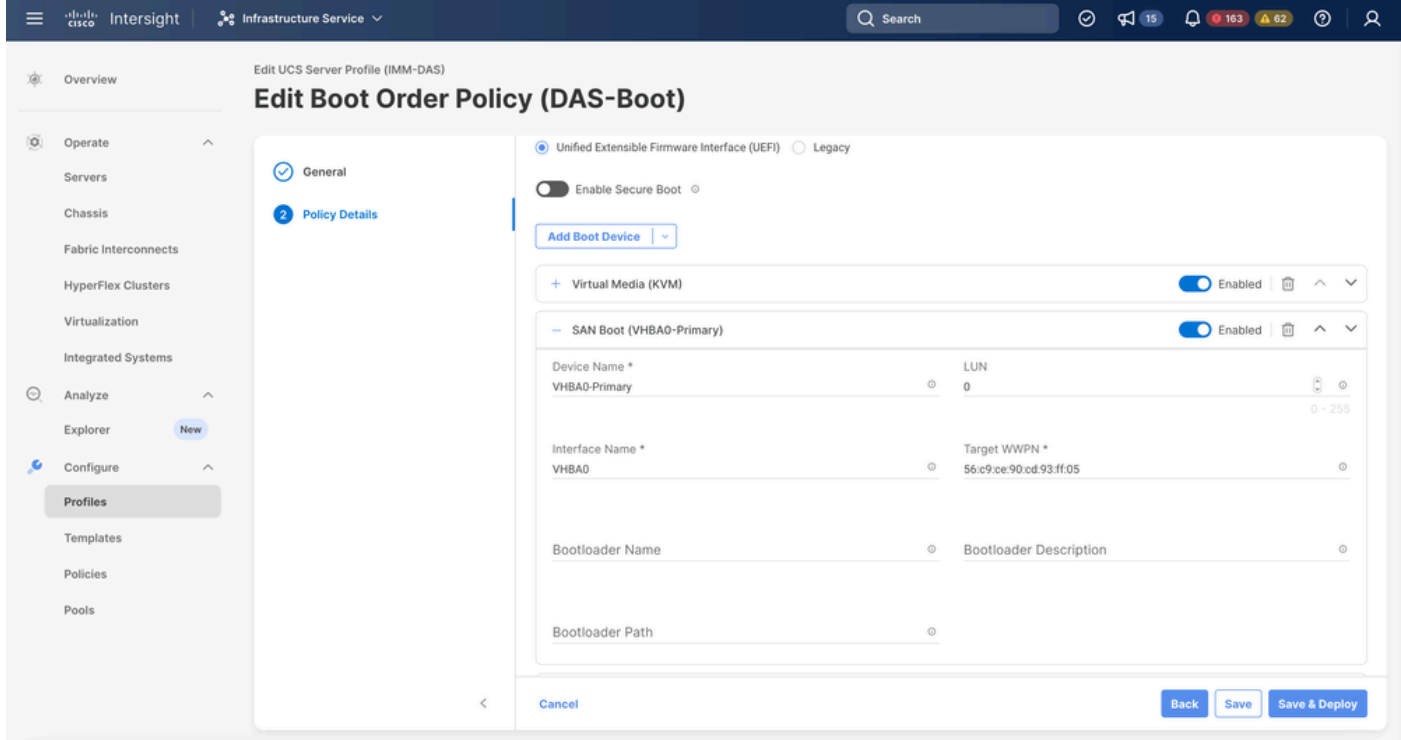

SAN引导选项

注意:接口名称必须与之前给VHBA的名称匹配。

第3.3步根据需要添加目标并检验订单

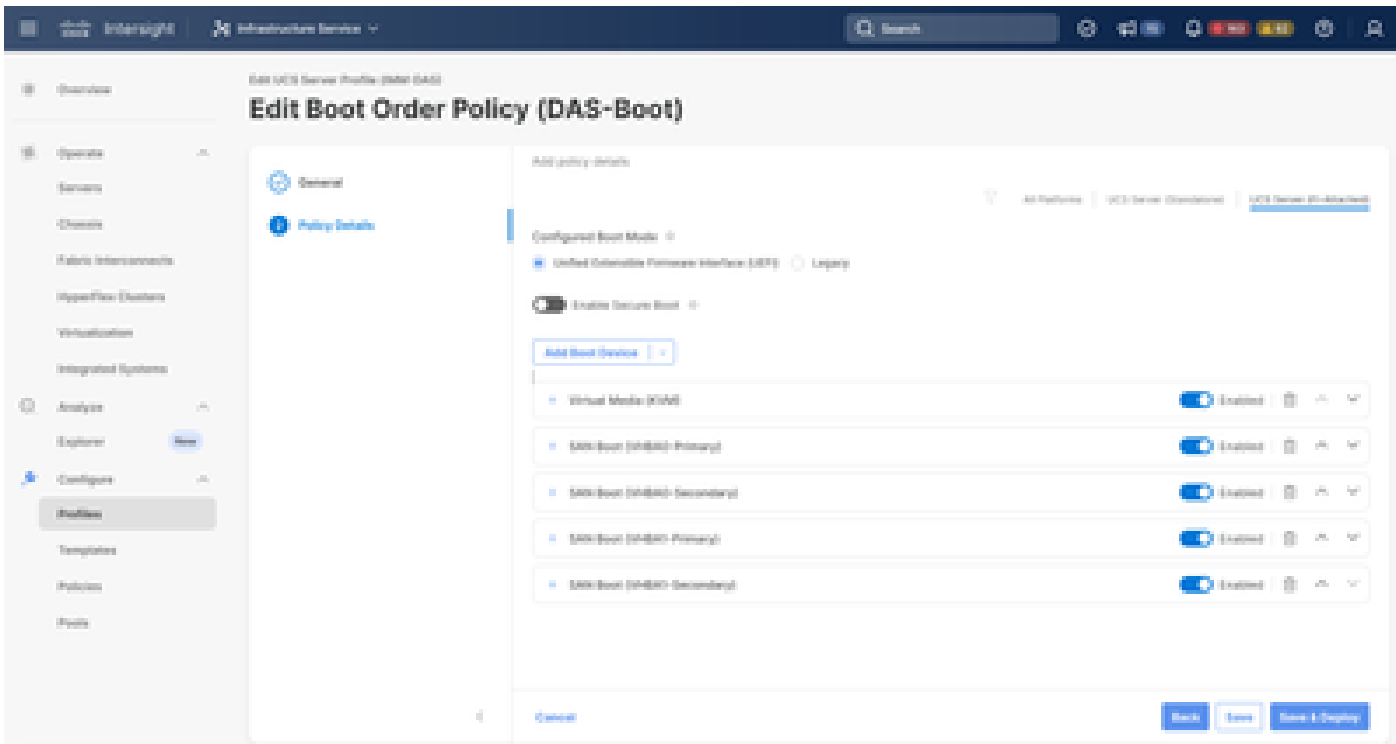

```
引导选项
```
## 故障排除

#### 验证FC端口是否配置正确

```
FI-A # connect nxos
FI-A (nxos) # show interface fc 1/1
FI-A (nxos) # show running-config interface fc 1/1
```
#### 验证交换矩阵互联上的启动器列表

FI-A (nxos) # show flogi database vsan <vsan id>

### 验证特定服务器配置文件中的VHBA配置

FI-A (nxos) # show run interface | grep prev 1 next 10 <Server Profile's Name>

#### 关于此翻译

思科采用人工翻译与机器翻译相结合的方式将此文档翻译成不同语言,希望全球的用户都能通过各 自的语言得到支持性的内容。

请注意:即使是最好的机器翻译,其准确度也不及专业翻译人员的水平。

Cisco Systems, Inc. 对于翻译的准确性不承担任何责任,并建议您总是参考英文原始文档(已提供 链接)。